# **Mayfield City Schools**

# **Existing Parents/Students**

# **Annual Update OLR**

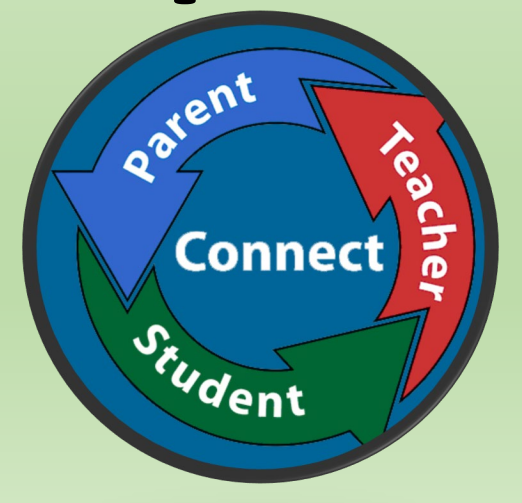

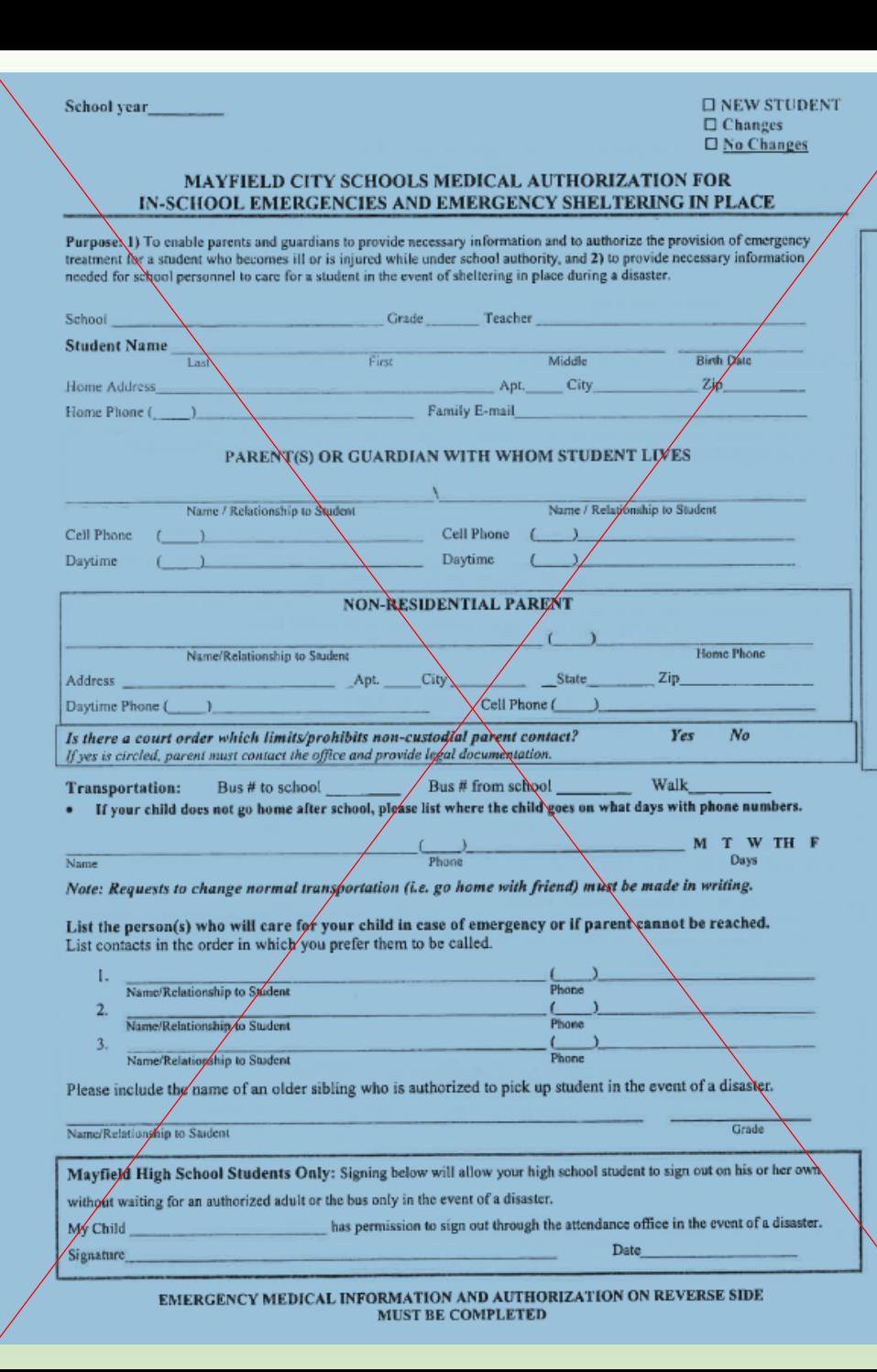

From old Blue Cards to **ANNUAL UPDATE Online Registration through the Parent Portal**

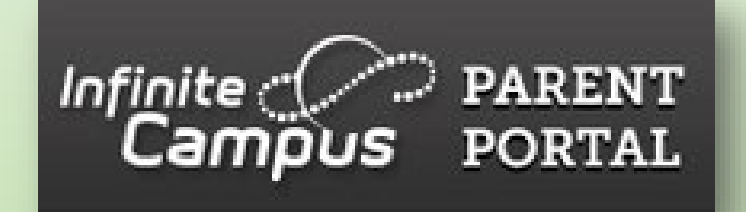

*If you do not have access to a computer or a scanner (needed to upload required Immunization records), Mayfield City Schools has provided a KIOSK with computer and scanner located at the Board of Education on SOM Center Rd.* 

*Please call Registration at 440-995-7243 to make an appointment to use the KIOSK.* 

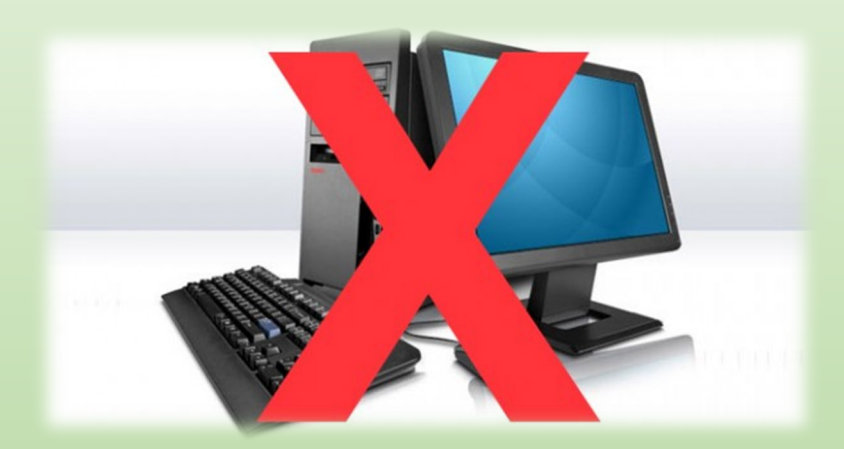

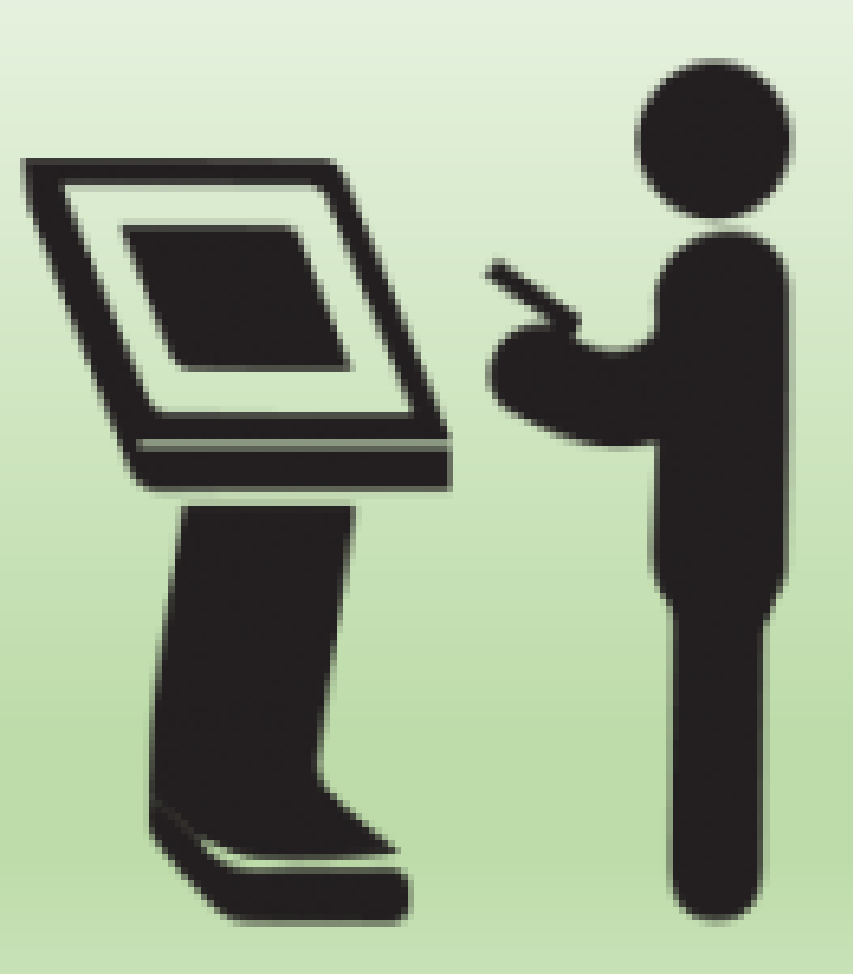

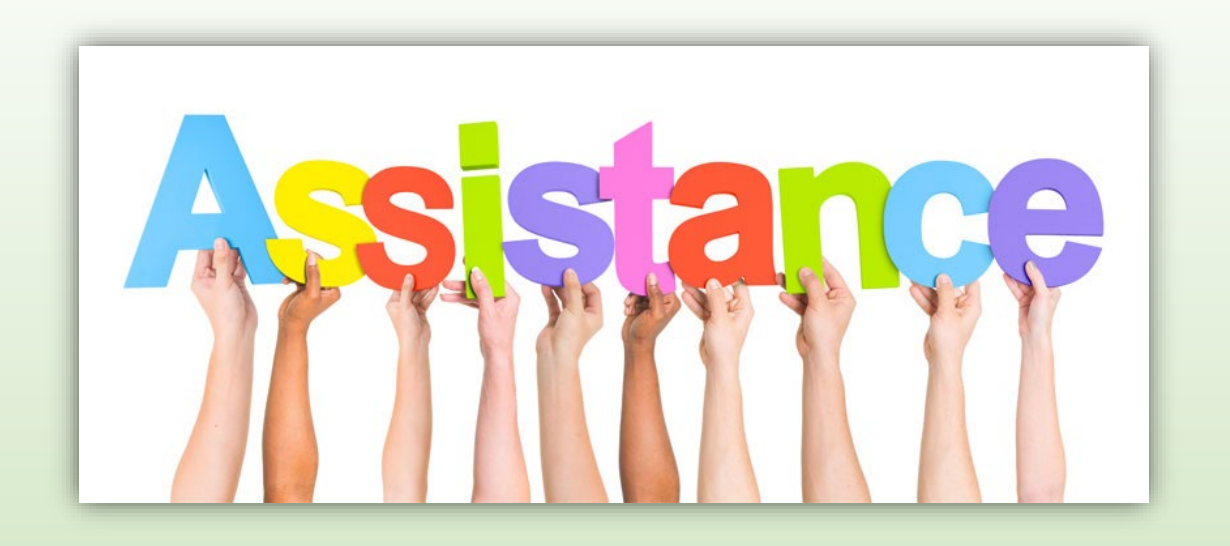

If you need assistance with your Portal username and password, please email: ichelp@mayfieldschools.org

For help with the registration itself, contact Registration @ 440-995-7243 (**[rbell@mayfieldschools.org](mailto:rbell@mayfieldschools.org)**)

## Log in to Infinite Campus **Parent/Student Portal [www.mayfieldschools.org](http://www.mayfieldschools.org/)**

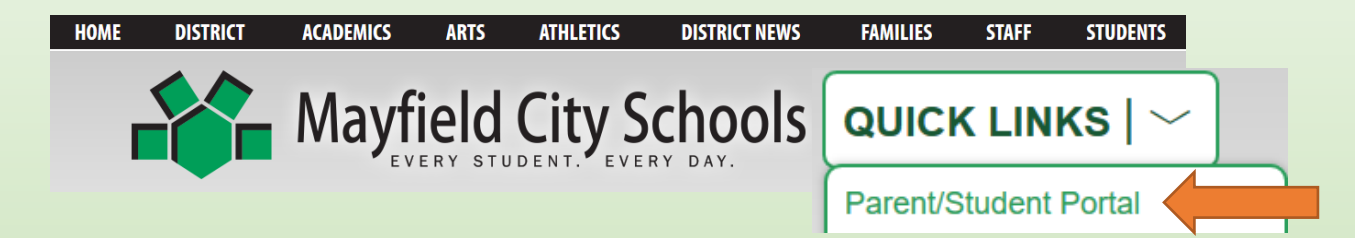

Once logged onto the Parent Portal, click on **MORE**, then click **"Annual Update OLR"**

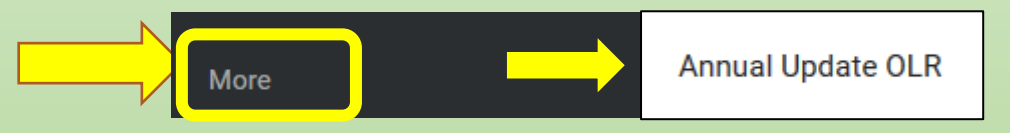

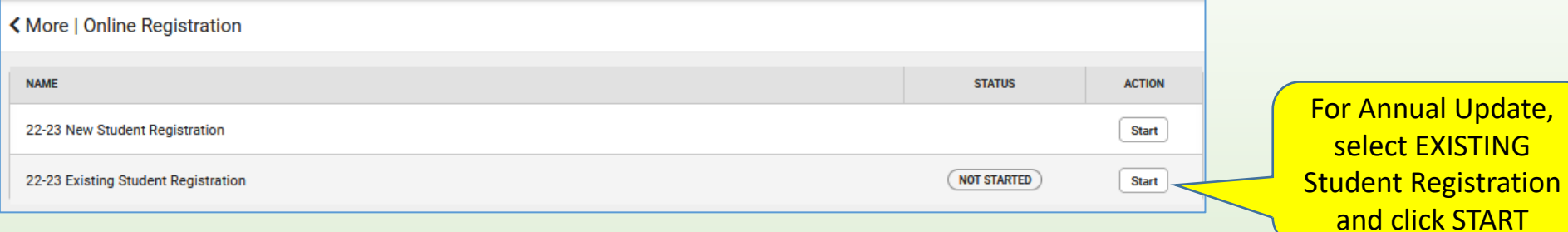

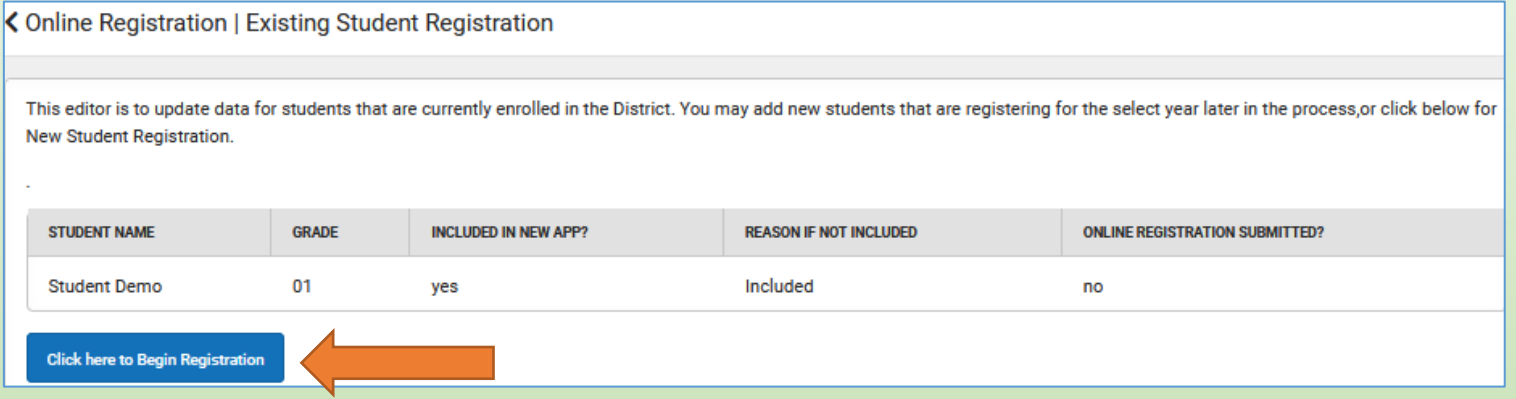

**View students names**. Updates can only be made for the students with 'YES' in the "included in new App?". The student must be a member of this particular household and you must have legal guardianship. If the "Reason for not included" seems incorrect, please contact Registration @ 440-995-7243.

If a student belongs to two separate households (in case of shared parenting), whichever legal guardian begins the annual update first will only be the one to see the student listed and able to complete the application.

Write down the Application Number for any future reference. Type in your first and last name. Sign your name (drag mouse) on the line. Click **SUBMIT**

**BEGIN** 

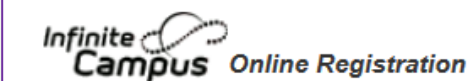

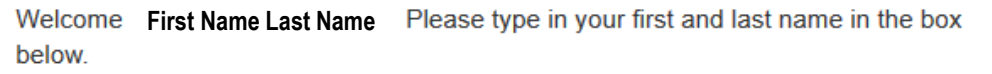

**Application Number 266** 

By typing your name into the box below you attest that you are the person authenticated into this application or an authorized user of this account, and the data you are entering/verifying is accurate and true to the best of your knowledge.

## **Please read instructions – then click BEGIN**

Clear Submi

Infinite *C*<br>**Campus** Online Registration Application Number 8835 Mayfield City Schools Welcome to the Infinite Campus, Mayfield City Schools Online Registration. EXISTING FAMILIES with current students in the Mayfield City Schools - If you already have an existing student in the Mayfield City Schools and are registering a new student, you must log on to the Infinite Campus Parent Portal and click on "Annual Update OLR". Confirm the information in the system and when you get to the STUDENT tab, click ADD NEW STUDENT. Required documents to be scanned and uploaded for a new student to an existing family include: · Original Birth Certificate · Student Immunization Record • Medical/Medication information if applicable • Release of Records form if student is coming from a previous school • Any legal quardian documentation if applicable Click BEGIN to start the application process. After you enter a few details, you can click Save/Continue and come back to your application at another time by clicking on the link in your original email.

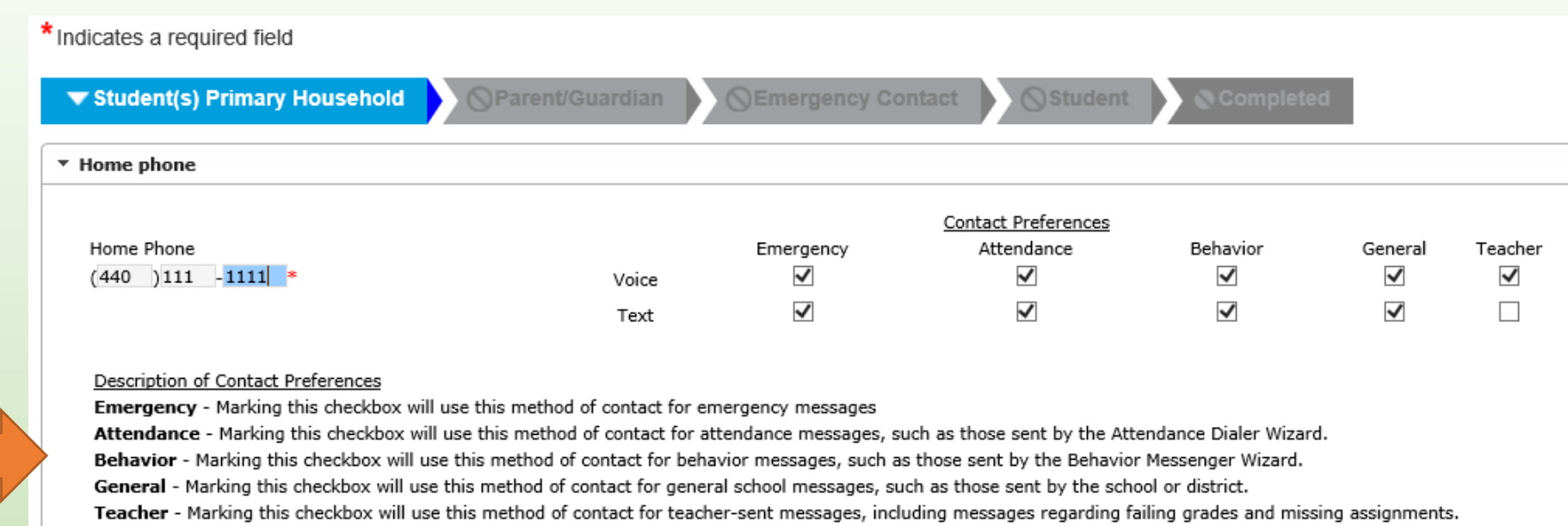

Next +

#### ▼ Household Status

- \*What is your current status within the Mayfield District?
- $\bigcirc$  I am NEW to the district and live WITHIN the Mayfield Schools boundaries.
- I am already an EXISTING parent, or my student has been accepted into Excel TECC or CEVEC

Be sure to select "I am already an EXISTING parent"

### **Information that is already in our system will load – please be patient as this may take a few seconds.**

Each section must be done **in order** and is not possible to move to the next panel without using the Previous and Next buttons. Please be careful of spelling, capitalization and punctuation.

Click the **EDIT/REVIEW** to access the information for each person listed. If highlighted in yellow, you will not be able to proceed until you select Edit/Review and complete this section.

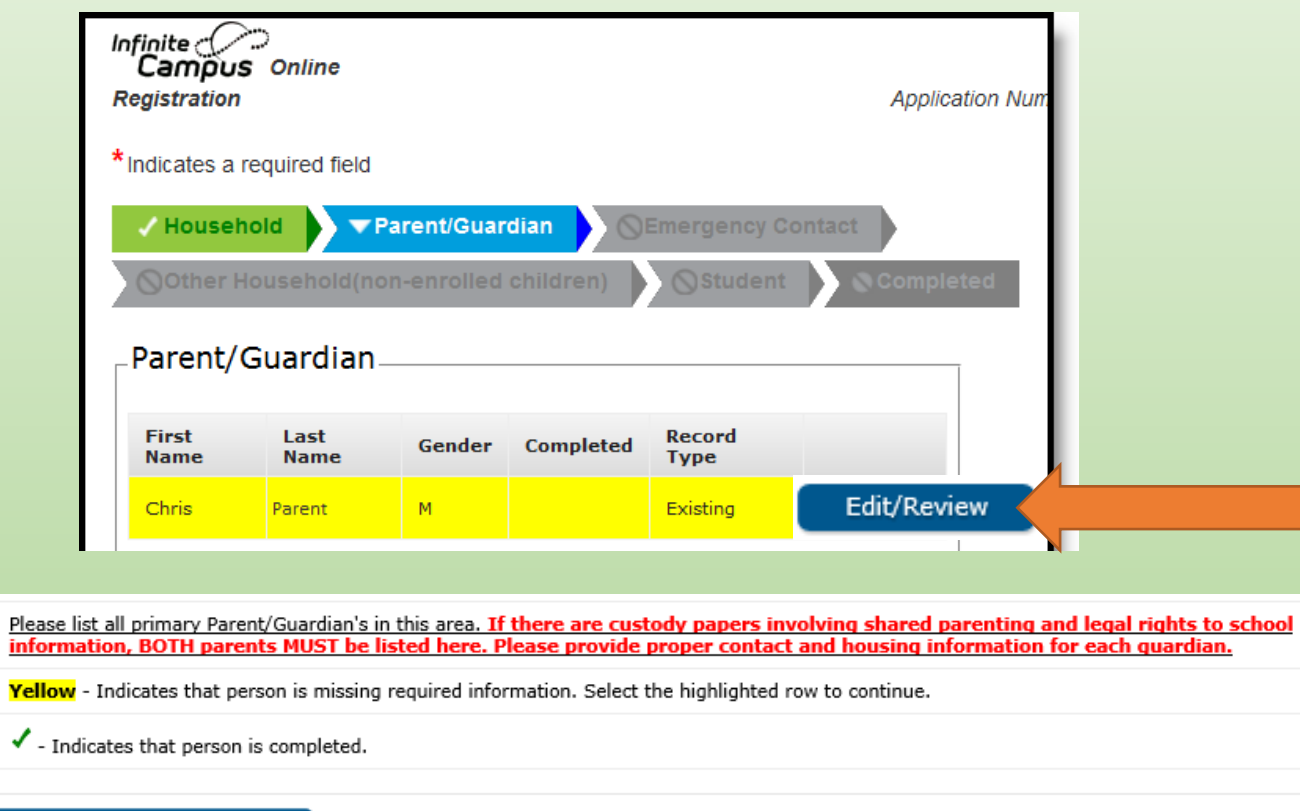

Add New Parent/Guardian **Back** Save/Continue

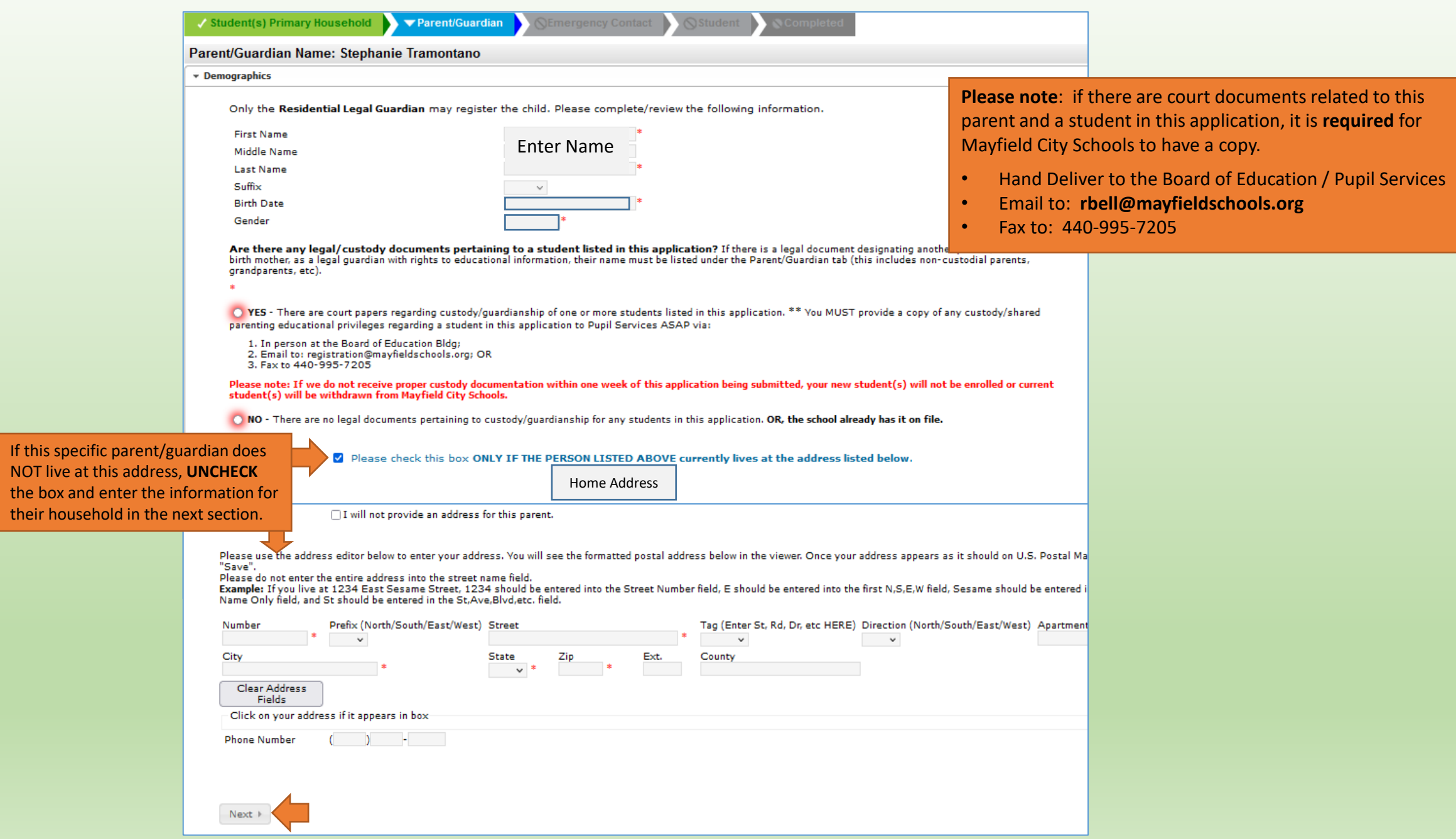

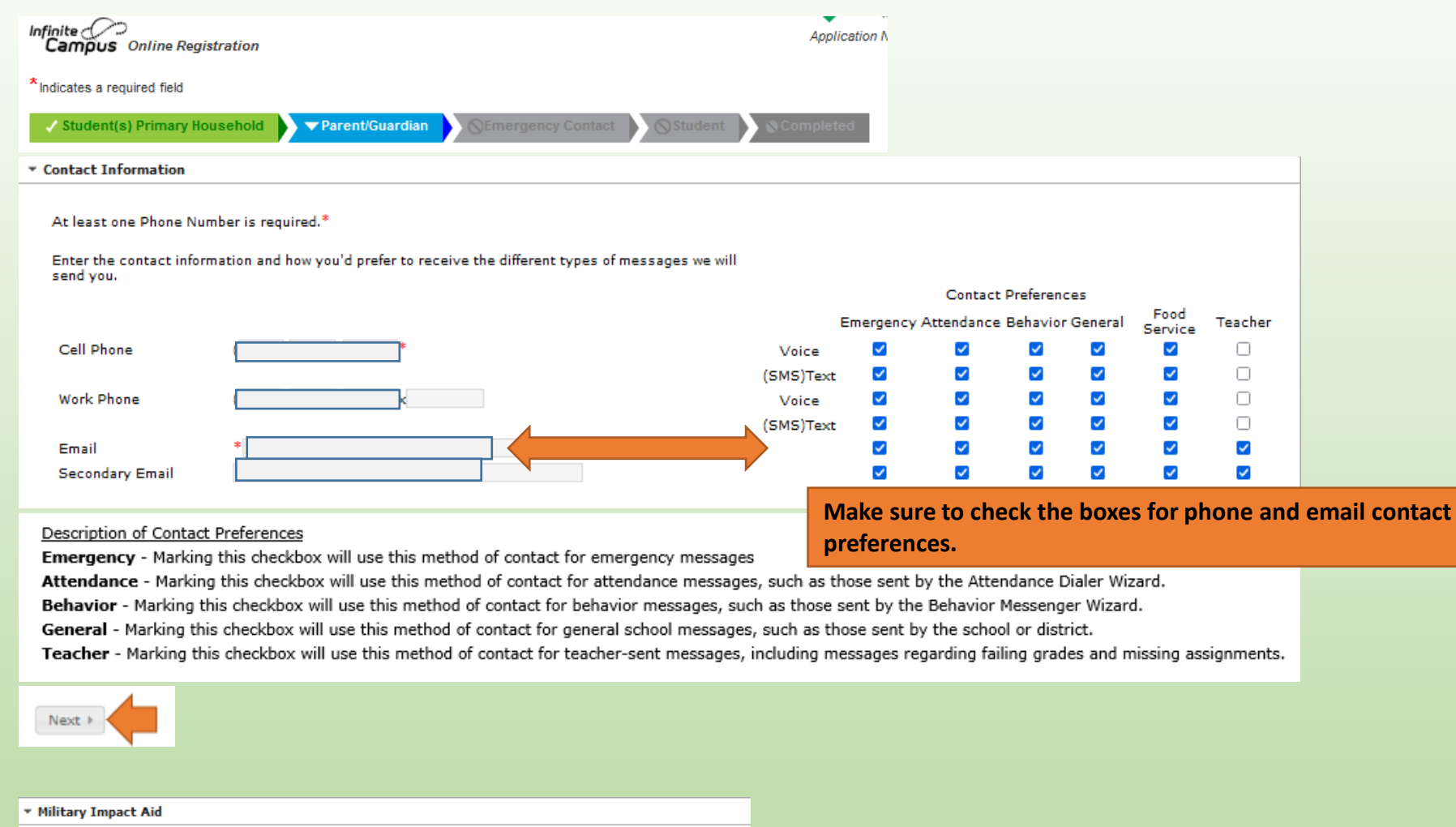

Is either parent/guardian an active member in the Armed Forces, National Guard or Reserves?

Federal Impact Aid (FIA) Section 8003 Grant Information.

 $\bigcirc$  YES, this individual is a member of the Armed Forces or National Guard.

 $\bigcirc$  NO, this individual is not a member of the Armed Forces or National Guard.

 $\triangle$  Previous

Cancel

Save/Continue

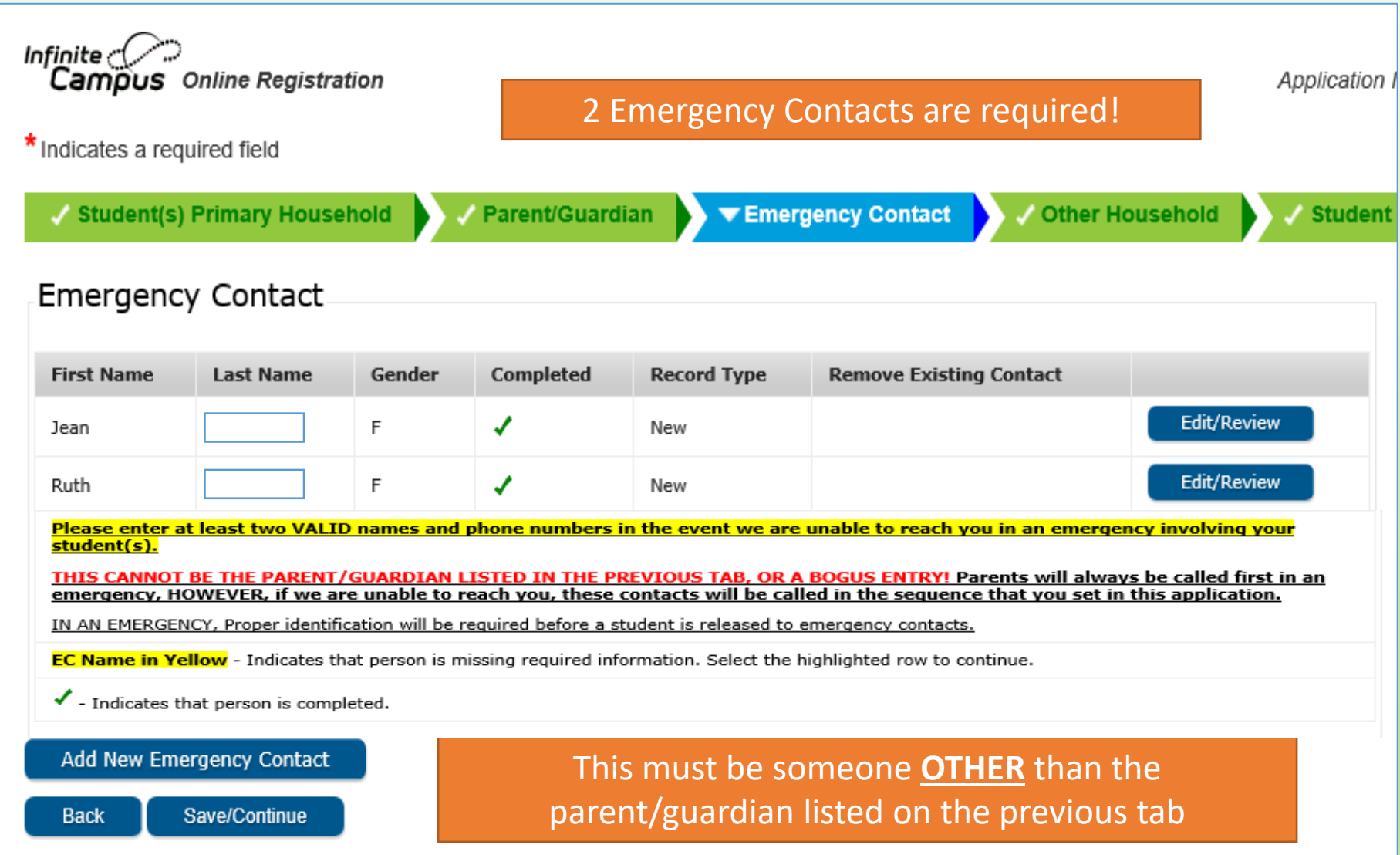

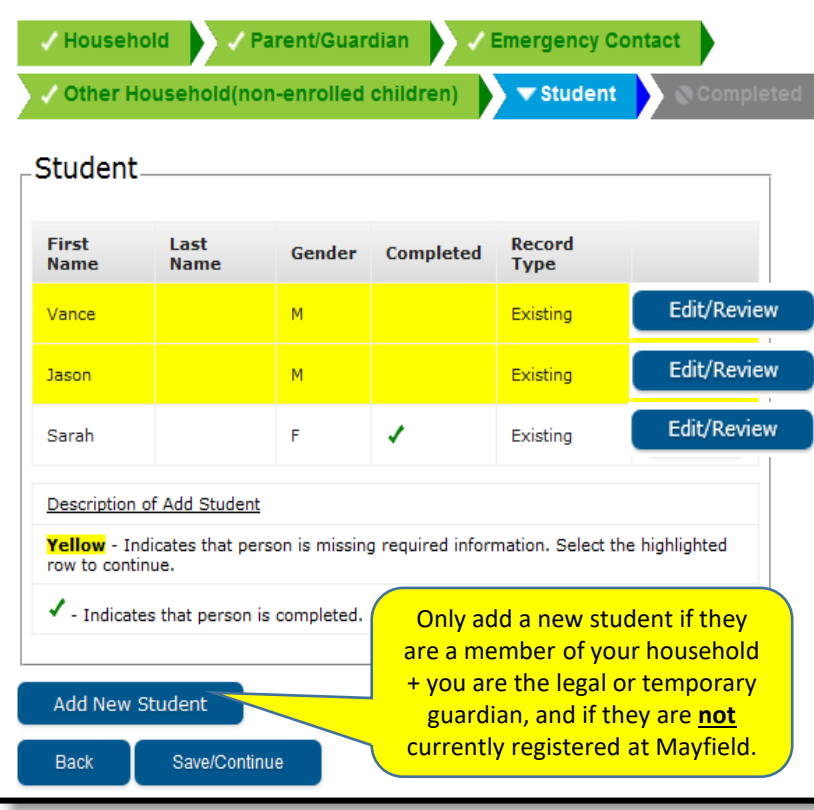

If the student's name is highlighted in yellow, click **EDIT/REVIEW** to complete the required information. You cannot submit application until a green checkmark is in the Completed column.

#### **Demographics**

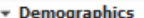

Student information must be done in order and completed for each student. Please enter or verify all information and correct if necessary.

#### Please enter the student's name exactly as it appears on the birth certificate.

If your student has two last names, please enter both in the box marked "last name". Enter both names without a dash in between.

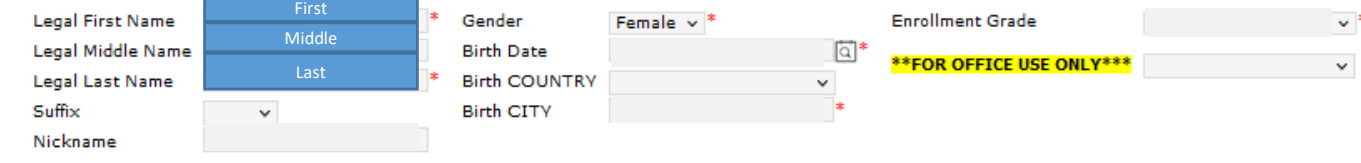

#### **Birth Certificate Requirement**

Select  $NO - if$  the school has this student's Birth Certificate already on file, or if you are an existing Excel TECC or CEVEC student.

#### ▼ Birth Certificate Requirement

\*Please choose from the following options: If this is a NEW Mayfield Resident student, click YES below. If this is an EXISTING student or a New Excel TECC or CEVEC student, select NO below.

○ YES - I this is a NEW Mayfield Resident student

 $\bigcirc$  NO - This is an EXISTING student or an Excel TECC or CEVEC student

**▶ Housing** 

### Read the question carefully. If they have a regular fixed nighttime residence, click NO.

\* Housing

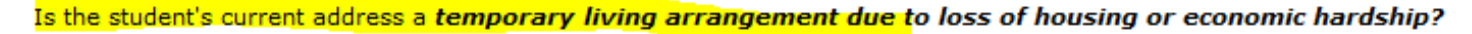

(e) Yes, this student DOES NOT have a fixed, regular, and adequate nighttime residence.

 $\bigcap$  No, this student HAS a fixed, regular, and adequate nighttime residence.

\*If yes, please select the option that best represents the student's current housing situation.

 $\bigcirc$  Shared Housing

○ Motel, hotel, trailer park, or camp ground due to lack of alternative accommodation

- ◯ In emergency or transitional shelter
- ◯ Awaiting foster care placement
- ◯ Primary nighttime residence is not ordinarily used as a regular sleeping accommodation
- $\bigcirc$  Living in car, park, public space, abandoned building, substandard housing, bus or train station

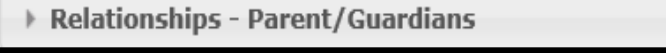

▼ Relationships - Parent/Guardians

At least one person must be marked as 'Guardian'. If either parent/guardian has court approved signed custody papers regarding this student, you MUST provide a copy to Pupil Services via in person; email to registration@mayfieldschools.org, or fax (440-995-7205). If we do not receive proper documentation within one week of this application being submitted, your student(s) will be denied or withdrawn from Mayfield City Schools.<sup>8</sup>

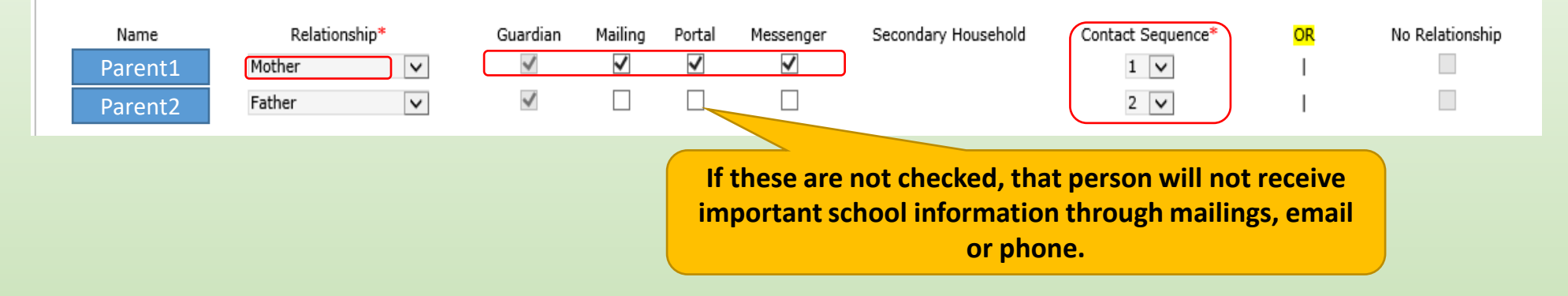

#### Description of Contact Preferences

Guardian - Marking this checkbox will flag this person as legal guardian to the student.

Mailing - Marking this checkbox will flag this person to receive mailings for the student.

Portal - Marking this checkbox will flag this person as a portal account, and this person will be able to view student information within the portal for this student.

Messenger - Marking this checkbox will flag this person to receive messages from the District's messenger system.

Secondary Household - Marking this checkbox will indicate that the student has a secondary household membership with this person.

Contact Sequence - Adding a sequence number on contacts will prompt district staff to contact these persons in the order that you specify. Parent/Guardians should start with a sequence of 1.

No Relationship - Marking this checkbox will indicate that this person does not share a relationship to the student. By checking this checkbox you are indicating that this person no longer has a relationship to the student. The relationship will be ended if one exists.

### → Health Services - Emergency Information

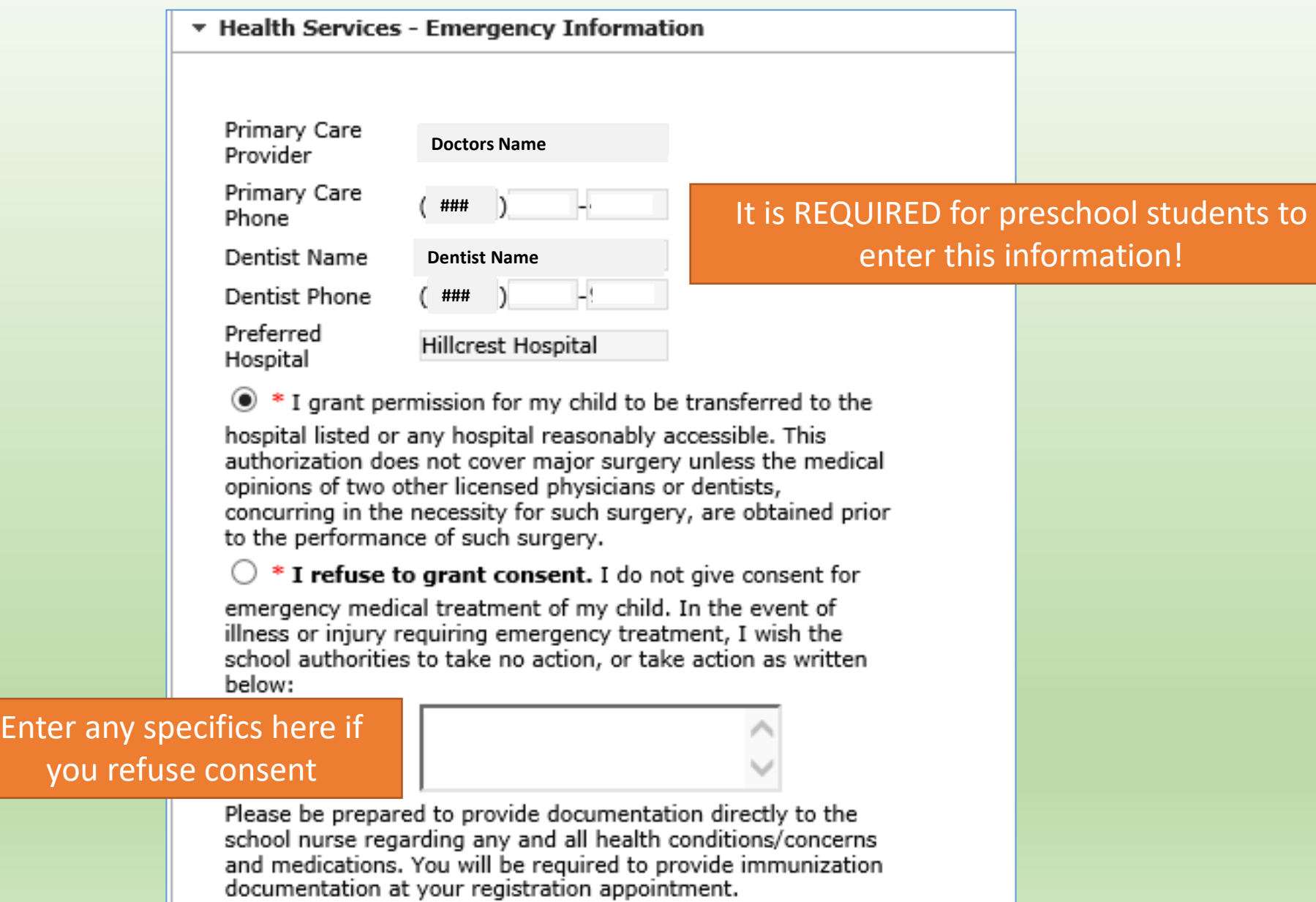

Health Services - Immunizations

\* Health Services - Immunizations

\*According to the Ohio Department of Heath, it is reguired for us to have the most recent immunization record on file for ALL Mayfield resident students within TWO weeks after the first day of attendance for the student. If the school does not have this required health document, please select NO and upload the record or deliver to the school ASAP.

\* All 7th graders must have 1 Meningitis and 1Tdap shot by August 26th.

\* All 12th graders must have 2 Meningitis shots by August 26th.

If you are registering for an Excel TECC or CEVEC student, an immunization record is not required. (select Yes)

Please answer below accordingly.

(a) Yes - Mayfield Schools has the most recent immunization record on file - OR - Does not apply to Excel TECC or Cevec students.

(O No - Mayfield Schools does NOT have the most recent immunization record on file. (Upload required for all New Mayfield District Resident students on next screen)

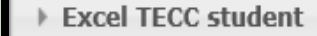

If this is a High School student and they have been accepted into the Excel TECC program or to CEVEC, click YES - Accepted...

\* Non-Mayfield Student (Excel TECC or CEVEC Student)

\*Has this student been accepted into the HIGH SCHOOL Excel TECC Program?

- ◯ Yes Accepted into the Excel TECC program
- (6) No NOT an Excel TECC student

\*Has this student been accepted into the CEVEC Program?

- ◉ Yes Accepted into the CEVEC Program
- ◯ No Not a CEVEC student

#### **Release Agreements**

▼ Release Agreements

#### Media<sup>\*</sup>

◉ Yes - I grant permission for my child to participate in any public or school media publication.

 $\bigcirc$  No - I do not grant permission for my child to participate in any public or school media publication.

#### **Student Code of Conduct**

I am aware that all school handbooks containing the Student Code of Conduct are located on the district website at Mayfield Schools Student Handbooks\*

 $\sqrt{*}$  I have read and reviewed the code of conduct with my student.

#### Technology

As a parent or legal guardian, I grant permission for my child to access networked computer services according to District Policy 7540.3, which states the rules for communicating over the network in a reliable fashion while honoring all relevant laws and restrictions.\*

(a) Permission granted

○ Permission denied

#### **Student Email Accounts For Grades 3-12**

As a parent or legal guardian, I understand my child will have access to a Mayfield City Schools provided Google Apps for Education Account. I have reviewed the Google Account information, available on the district website at Mayfield Schools Google Account Information. I understand that my student will have the ability to collaborate with their teachers and peers via their Google Apps for Education account and while doing so my student will be in compliance with District Policy 7540.03.

In order to deny permission for a student Google Apps for Education account, you will be required to complete a formal written request in the main office of your student's school.

If you deny your student permission, or at anytime their account has been revoked or suspended, your student will still be responsible for completing the assigned material via an alternative format as provided by the teacher.

 $\sqrt{\cdot}$  I acknowledge this Google Apps for Education Policy of the Mayfield City Schools

#### **Field Trips**

My child has permission to participate in after school activities and/or school experiences outside the school building and grounds such as field trips. I understand that I will be informed in advance of the dates, times, and locations of any planned activity or field experience and that I may be required to complete permission forms for individual activities/trips during the school year.\*

lermission granted

Permission denied

Please note: Students who participate in after school activities must be under the direct supervision of a Mayfield City Schools employee. Students are not permitted to remain at school after dismissal without supervision.

I certify my signature authenticates that the information provided in this document and registration packet is true and no information has been withheld, concealed, or misrepresented for the purpose of circumventing the school attendance laws of the State of Ohio in order to enroll the above named student in the Mayfield City School District.

ାଘିା∗

Please sign on the line below\*

All Release Agreements must be granted or denied. Please note, if you deny permission for a Student Google Apps for Education Account, it is required to complete a formal written request from the school office.

## **Completed Information**

- Verify all information is correct! (Spelling, phone numbers, etc)
- An Application Summary is available to download
- Once all information is correct and completed, click **SUBMIT**
- You will receive an email notification that your application was received.
- For changes to the Parent/Guardian or Student information during the school year, log on to the Parent Portal and make the necessary adjustments. Changes will not be visible until approved by Registration.

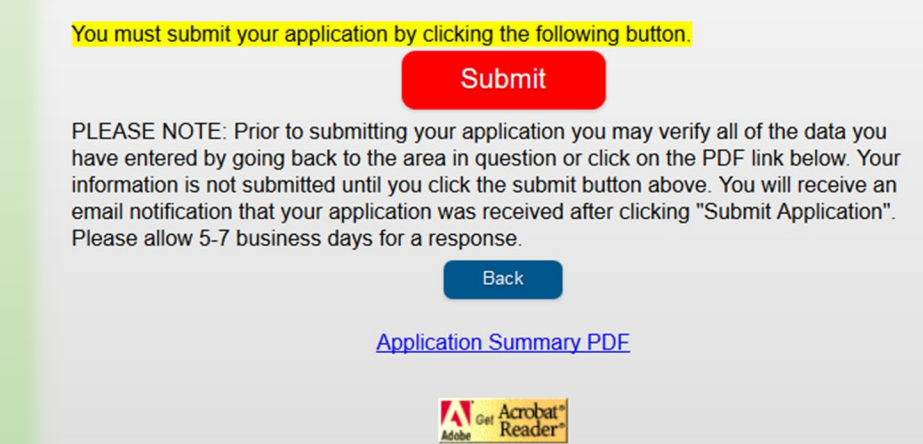

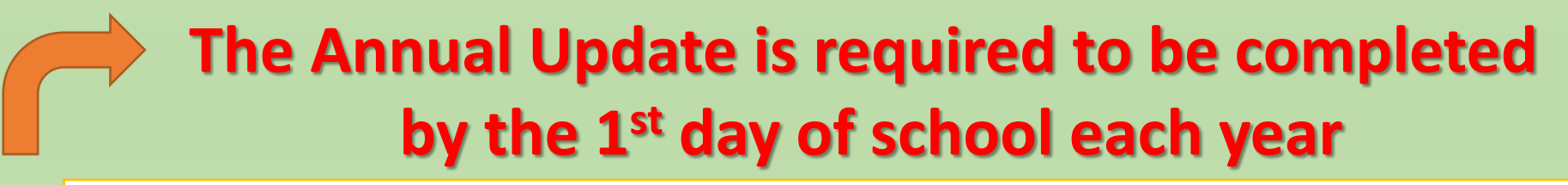

If you need to update any information during the school year, login to the Parent Portal and click on your student, then click on either demographics, household or family members to make any changes. The changes will not show until they are approved by Registration.

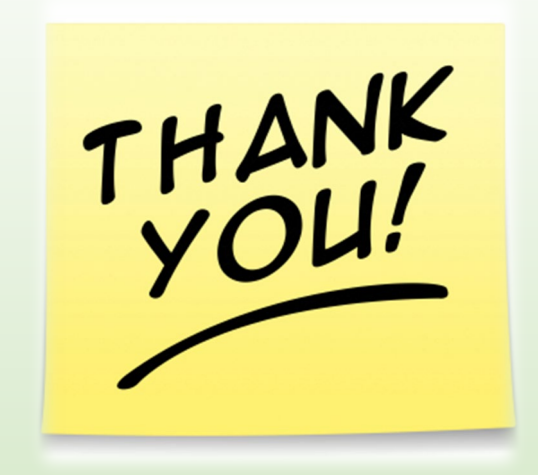

Your child's safety is of our utmost concern. Updating this information on a regular basis will ensure that we are able to contact you in the most efficient and timely manner if ever needed.

We appreciate your time and prompt attention to this important piece of your students' education at Mayfield City Schools.

## **Contact ICHelp @ 440-995-6784 for assistance**